# **LEARN**

# **Beschreibung**

Erstellt eine Prozedurdatei im Lernmodus.

Um den Lernmodus ein- und auszuschalten, müssen Sie die hierfür definierte Tastenkombination drücken.

Die Standardtastenkombination ist abhängig von der Art der Session und dem entsprechenden Tastenschema.

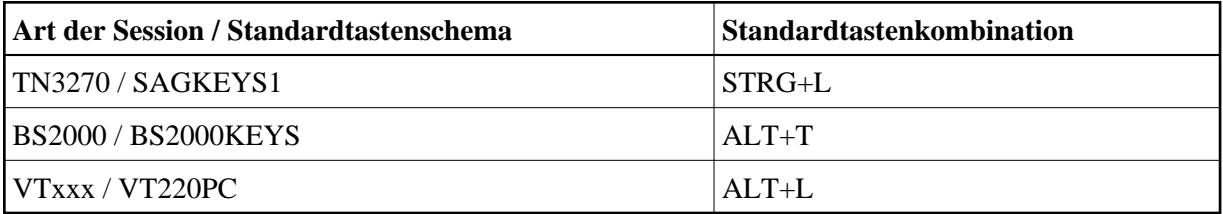

Nach der Eingabe des Befehls LEARN werden Sie nach einem Dateinamen für die Prozedurdatei gefragt. Anschließend wird jede Tastatureingabe in die Prozedurdatei geschrieben.

Wenn der Lernmodus eingeschaltet ist, erscheint im Terminal-Emulationsbildschirm ein L in Spalte 76 der Statuszeile.

## **Syntax**

LEARN

### **Zurückgegebene Variablen**

Keine

### **Benutzung**

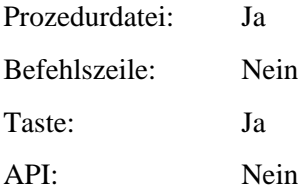